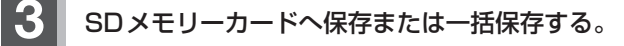

- 選択した評価履歴を保存する場合
	- ① SDメモリーカードへ保存したい履歴を選び タッチする。

: エコドライブ評価履歴の詳細画面が表示されます。

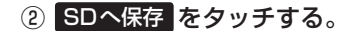

: 選択された日の評価履歴をSDメモリーカード へ保存してもいいかどうかのメッセージが表示 されるので はい をタッチすると履歴を保存し、 OK をタッチするとエコドライブ評価履歴の 詳細画面に戻ります。

## ■ 評価履歴を一括保存する場合

- ① 一括SD保存 をタッチする。
	- : 保存されている全ての評価履歴をSDメモリー カードへ保存してもいいかどうかのメッセージ が表示されるので はい をタッチすると履歴を 保存し、OK をタッチするとエコドライブ評 価履歴画面に戻ります。

〔エコドライブ情報について〕

(例)エコドライブ評価履歴画面

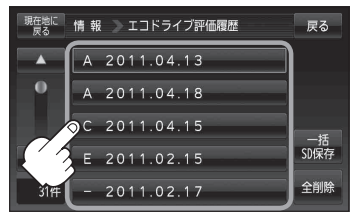

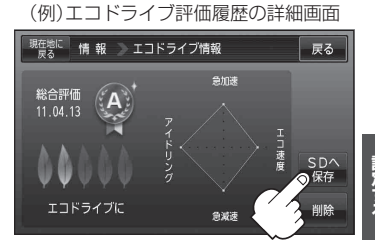

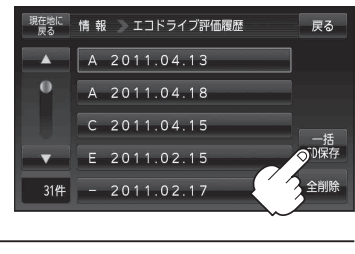

(例)エコドライブ評価履歴の詳細画面

**4** 現在地の地図画面に戻るときは、 現在地に戻る をタッチする。